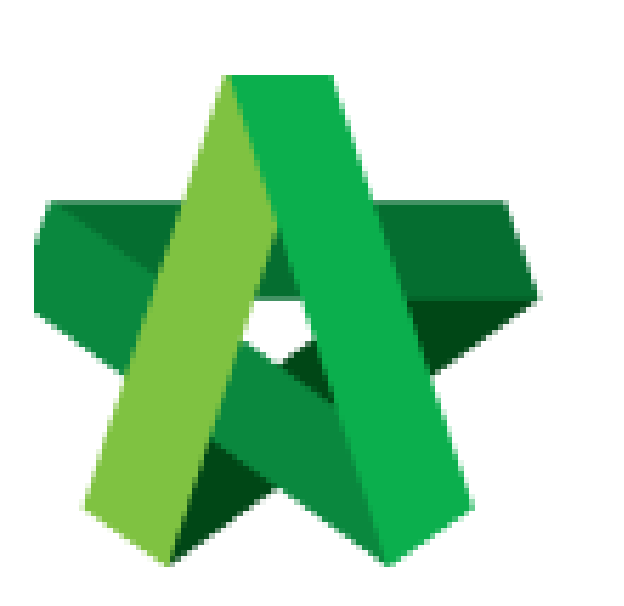

Register New Vendor Group

Powered by:

## WPCK

## **GLOBAL PCK SOLUTIONS SDN BHD** (973124-T)

3-2 Jalan SU 1E, Persiaran Sering Ukay 1 Sering Ukay, 68000 Ampang, Selangor, Malaysia Tel :+603-41623698 Fax :+603-41622698 Email: info@pck.com.my Website: www.BuildSpace.my

**(BuildSpace Version 3.4) Last updated: 21/07/2021**

## Register New Vendor Group

\*Vendor will be required to Sign Up as new company in order to add a new vendor group\*

1. Click "Sign Up"

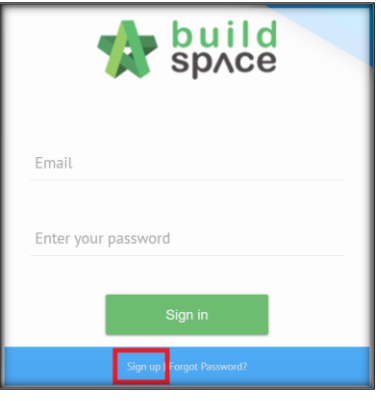

## 2. Insert details (Select the new vendor group)

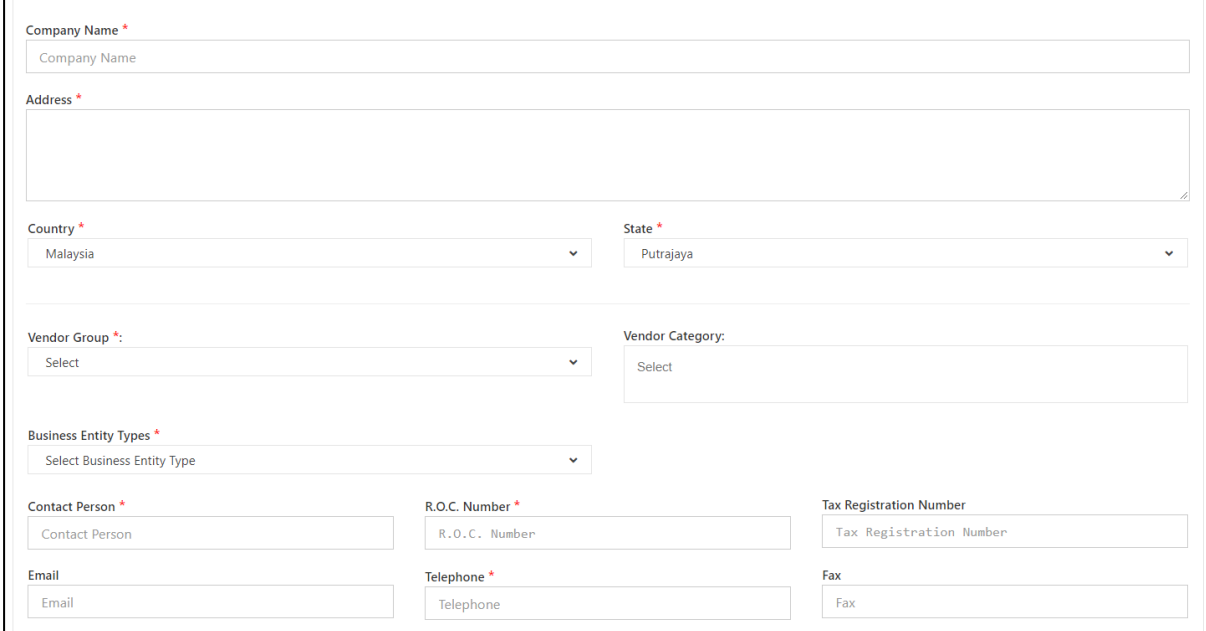

3. Insert User Details (User will be required to insert an email different to the one used in the existing account)

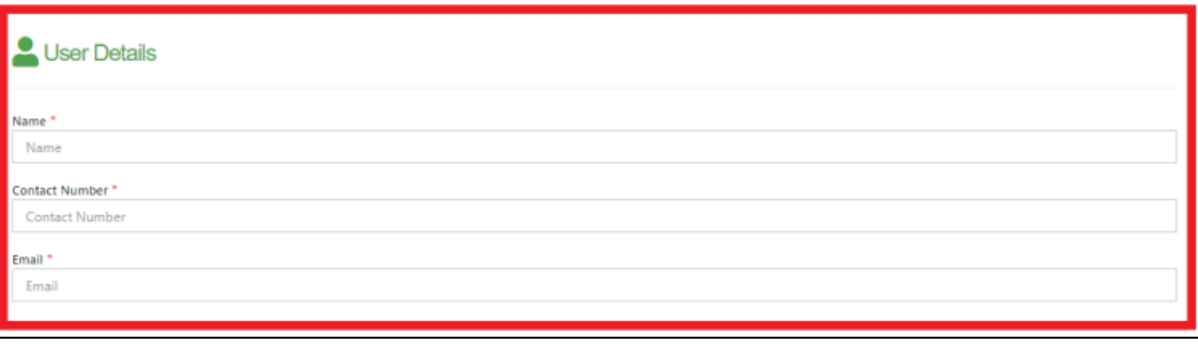

4. Tick Checkbox and Click "Submit"

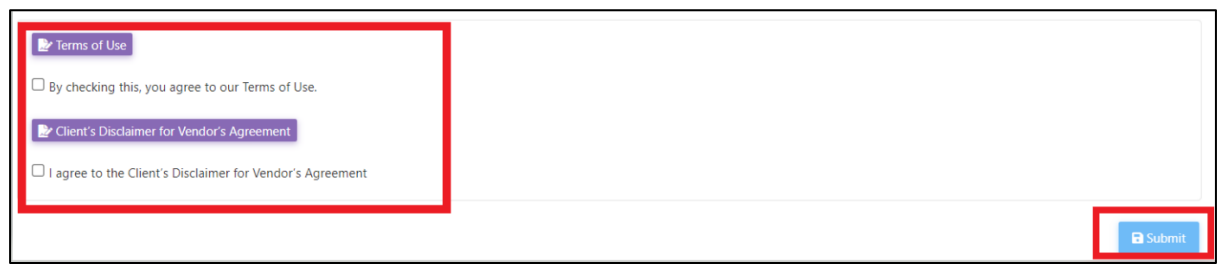

*User will receive 2 emails after submission.* 

- *1. Account Confirmation (Click the link inside to receive the second email)*
- *2. Login Password*
- 5. Vendor Login using the Username and Temporary Password

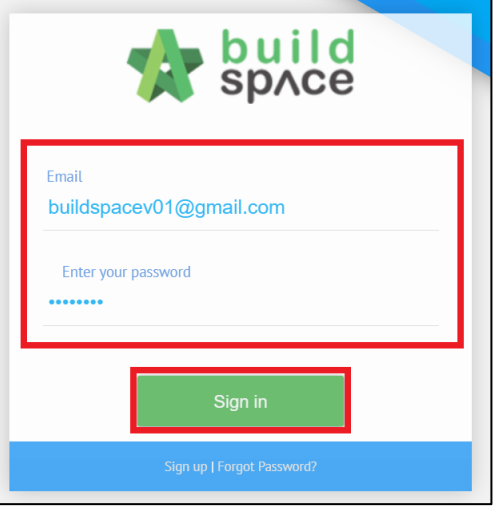

6. Vendor to complete the registration details and submit for processing.

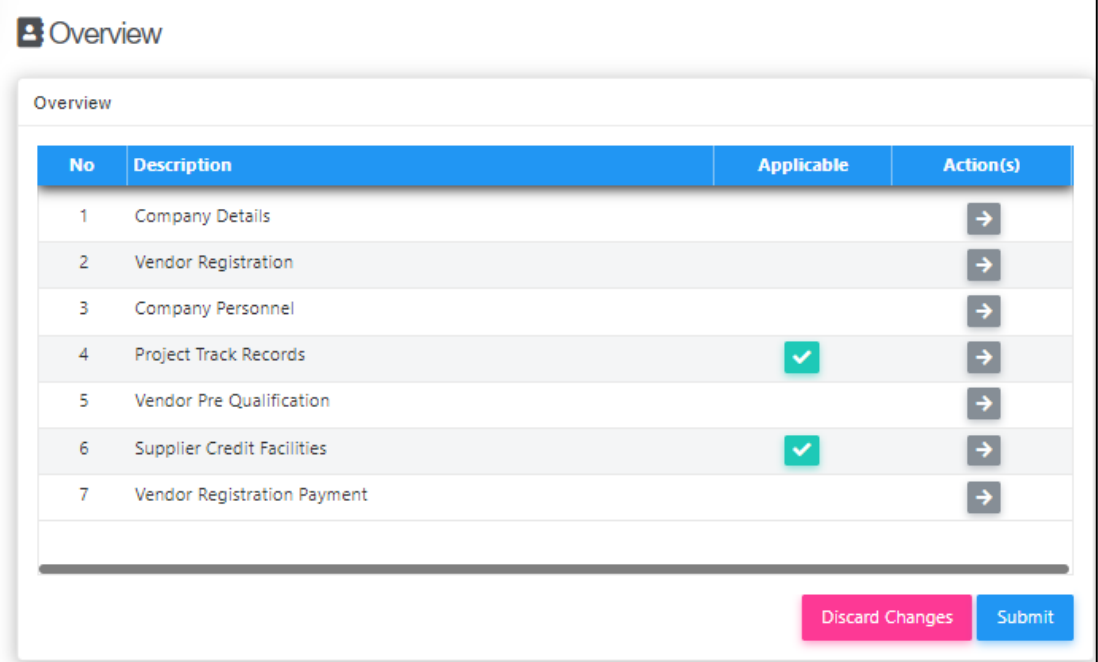

٦